Per rendere più efficace e perfetta l'eliminazione di una parte dell'immagine clonando su di essa lo sfondo, costruiamo una mascheratura. Con lo strumento bacchetta magica, puntiamo sui petali con una tolleranza 40-50, tenendo premuto il tasto shift, clicchiamo su più parti fino a selezionare tutti i bordi prospicienti la parte da eliminare.

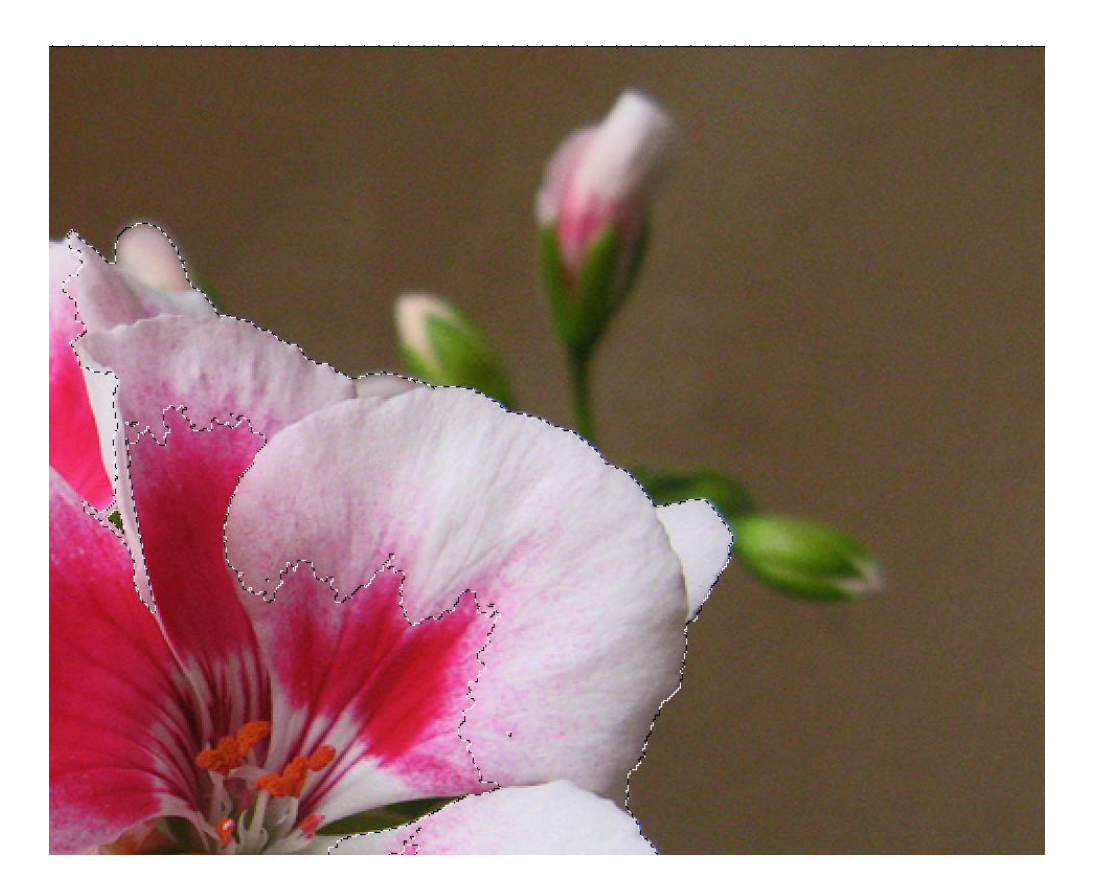

Col comando Selezione – Migliora bordo, applichiamo con raggio 1,2 , arrotonda 11 e contrasto 12. Questo eliminerà la frastagliatura tipica della selezione con la bacchetta magica.

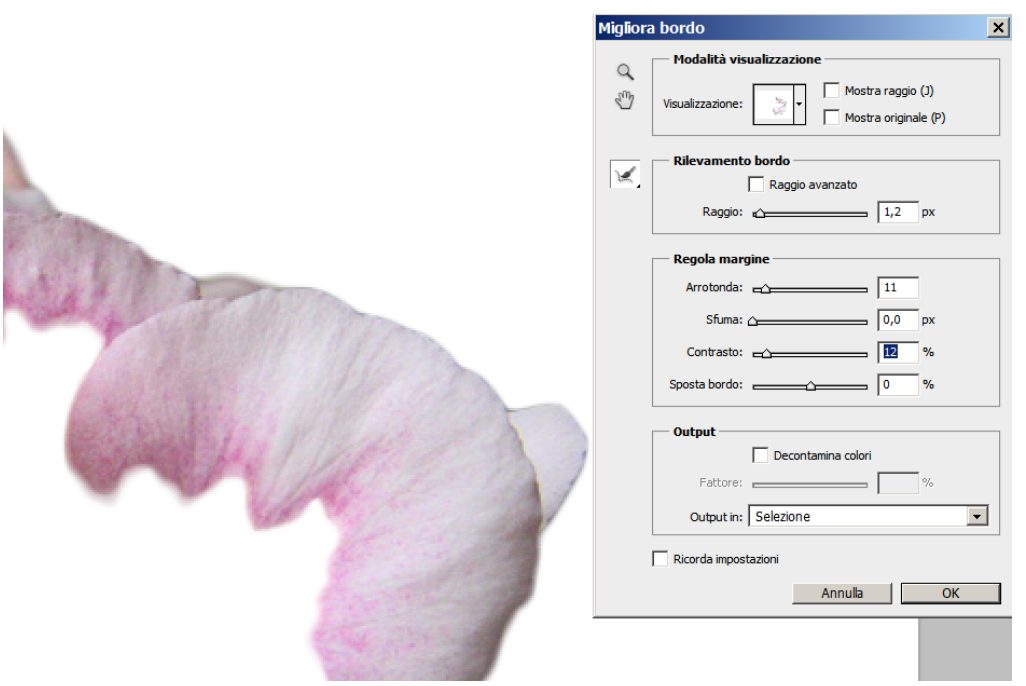

Una volta applicato il migliora bordo, invertiamo la selezione. Con l'inversione ci assicuriamo che la parte di fiore, che prima avevamo selezionata, non sarà interessata dalle successive elaborazioni. Abbiamo creato la mascheratura dei petali, adesso possiamo clonare i boccioli sfocati.

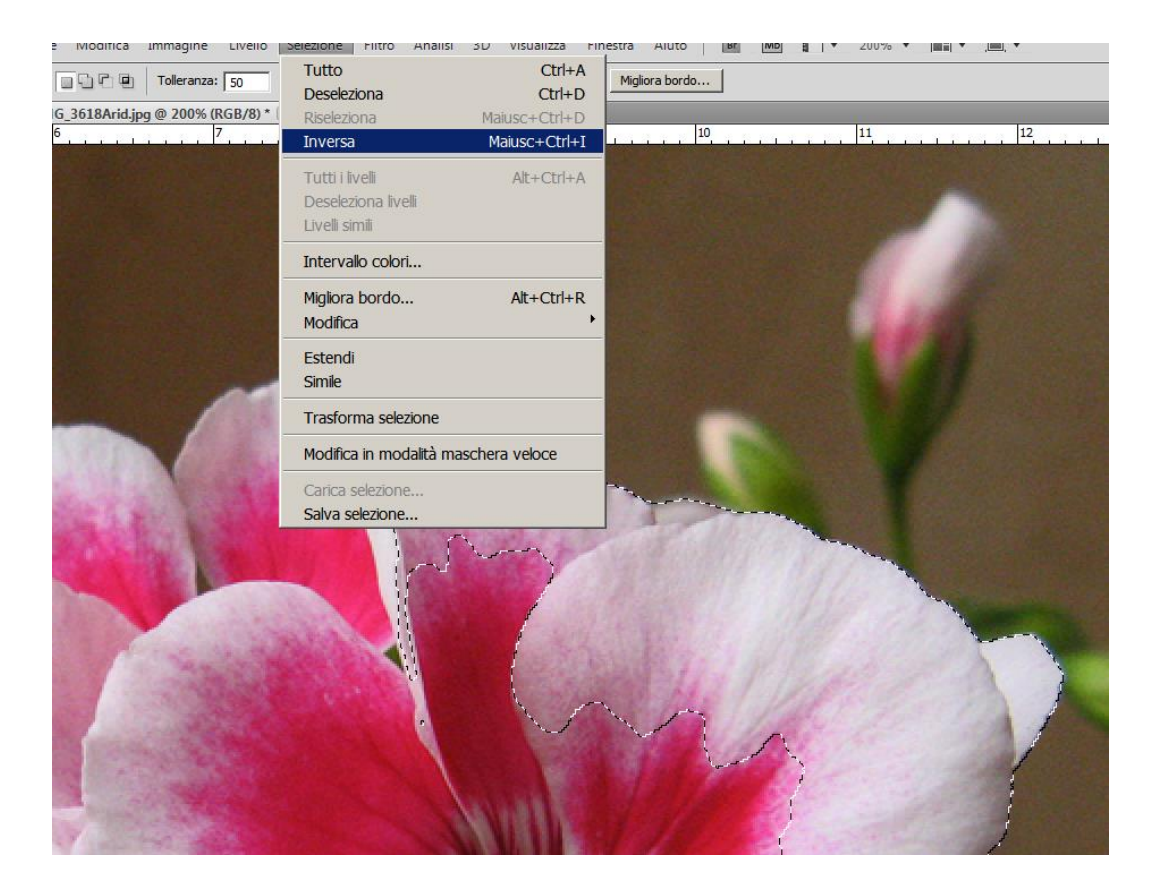

Selezioniamo lo strumento timbro clone, e tenendo premuto il tasto "Alt" clicchiamo su una parte delle sfondo da cui partire per clonare.

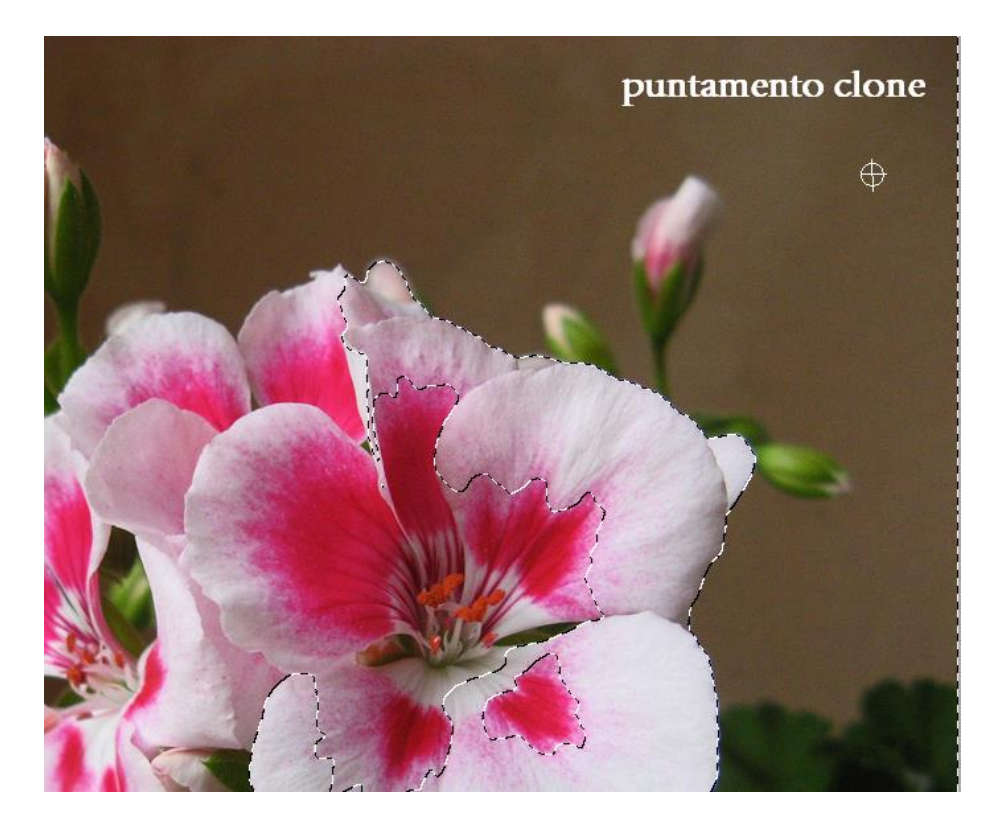

Il pennello da utilizzare per clonare lo sfondo sui boccioli, deve essere ampio e sfumato. Clonando non ci preoccuperemo dei bordi dei petali, essi sono esclusi dal clone dalla mascheratura che abbiamo costruito. Possiamo puntare su zone diverse dello sfondo e clonare fino a rendere la zona con caratteristiche uniformi. Quando abbiamo finito deselezioniamo la zona mascherata e salviamo.

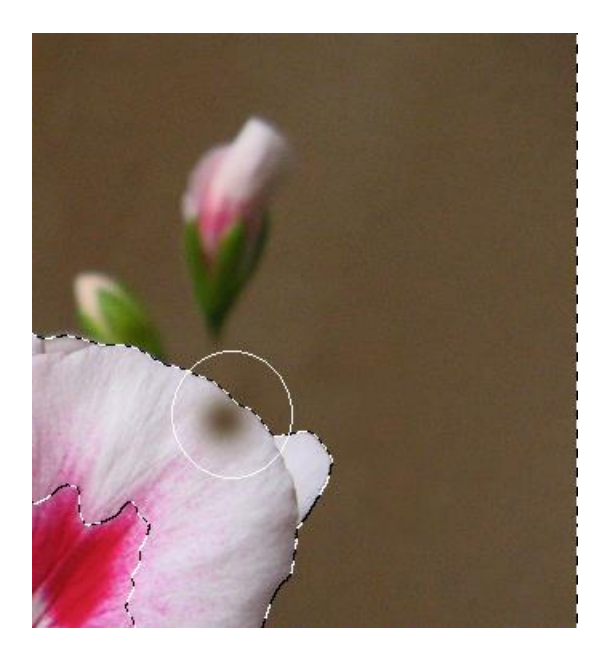

Buon divertimento